## **Activation Instructions**

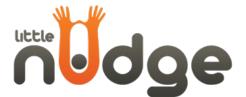

## Single license

Following purchasing Little Nudge, you will receive an email with a file attached which you can use to activate Little Nudge. Follow these instructions to activate your license:

1. Download and save the file in a memorable location on the computer which you have Little Nudge installed on. (There is no need to open the file.)

2. Right- click the Little Nudge icon on your tool bar and 'click

activate':

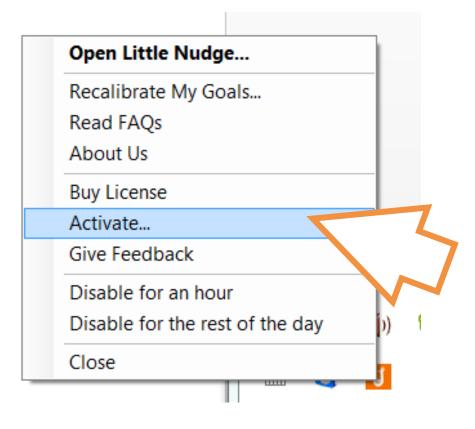

3. Click Activate:

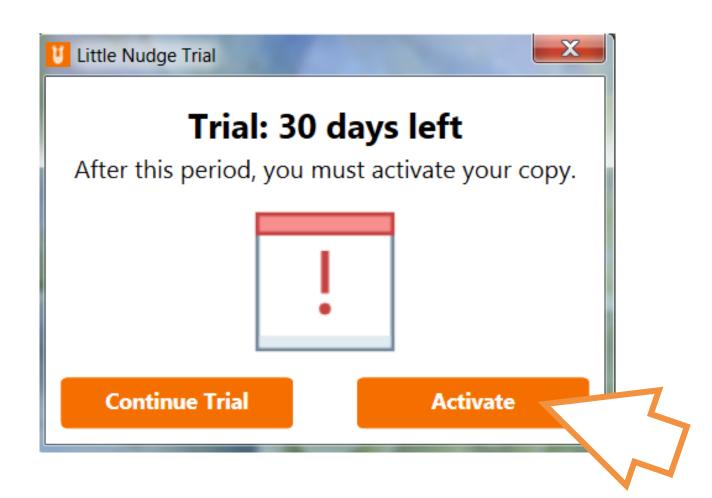

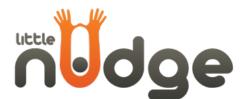

## 4. Scroll to where you have saved the activation file and double-click

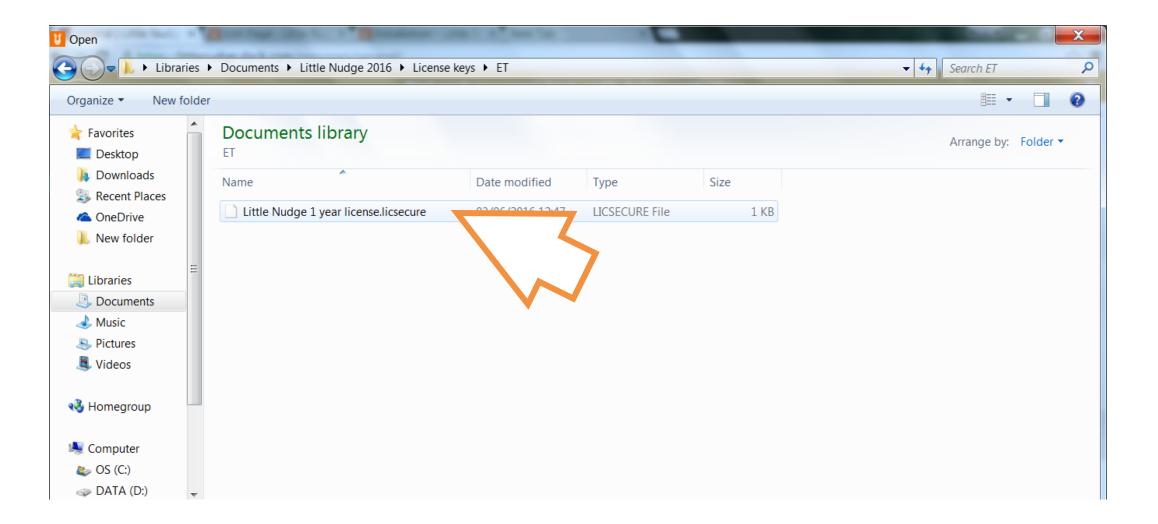

## 5. Click 'OK':

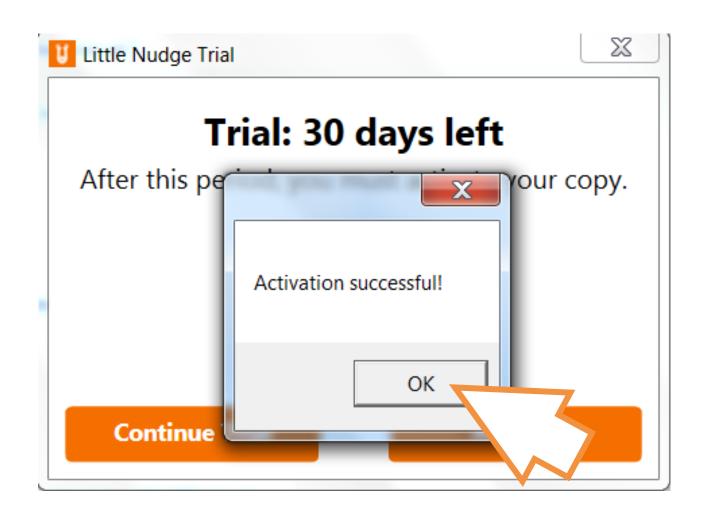